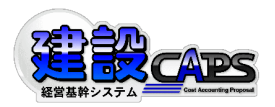

2020 年 12 月 2 日

## サーバ設定の変更について

平素は『建設 CAPS』をご利用頂き誠にありがとうございます。

この度は、弊社サーバの移転に伴い、お客様のご利用されるパソコンによってサーバ設定の変更が必 要となる場合があります。『建設 CAPS』起動時に「環境設定が正しくありません」というメッセージ が表示された場合は、下記手順に従いサーバ名の変更を行って頂く必要があります。

皆様にはご迷惑をお掛け致しますが、ご対応いただきますようお願い致します。

## ■ サーバ設定変更の実施日程

下記日程にて、『建設 CAPS』ホスティング・ASP 用バージョン管理サーバの移転を実施します。

実施日:2020 年 12 月 3 日以降順次

注)この日は、『建設 CAPS』ホスティング・ASP サービスをご利用されているお客様で、 下記のメッセージが表示され、サーバ設定画面が表示される場合があります。

## ■ サーバ設定変更の作業手順

① 『建設 CAPS』起動後に、下記のメッセージが表示されましたら、「OK」ボタンを押してくだ

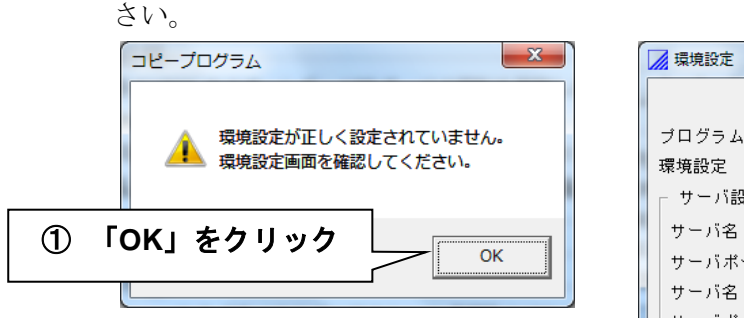

- ② 『環境設定 コピープログラム設定』の 画面が表示されますので、「サーバ設定」 欄の「サーバ名」に下記の IP アドレス を入力してください。
- ③ 「OK」ボタンを押すと、『建設 CAPS』 を起動し、総合メニューにログインでき れば完了となります。

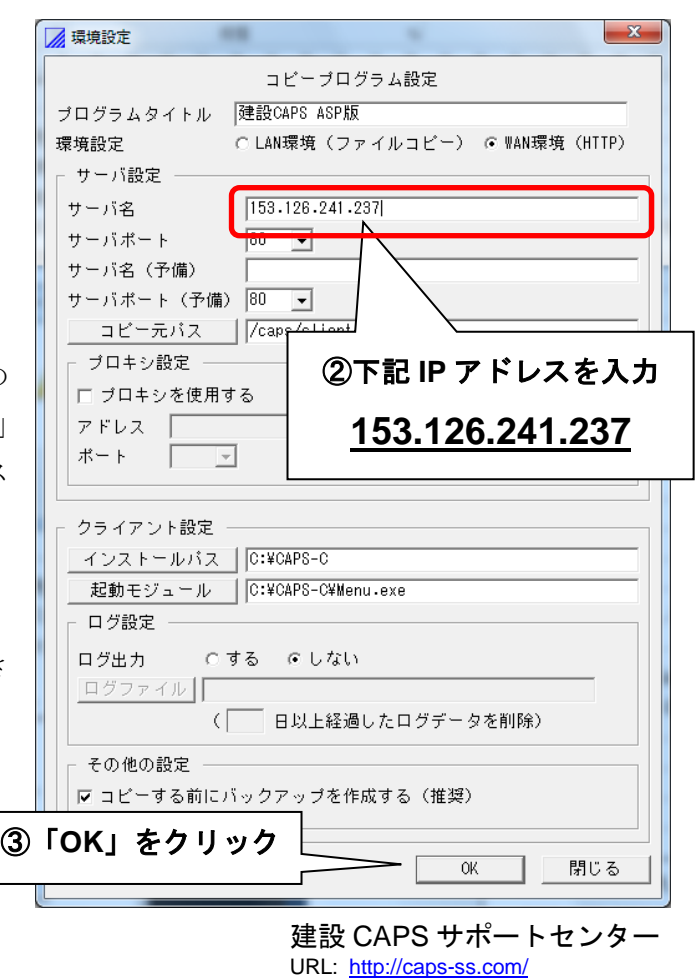

E-mail: [caps@jmenet.com](mailto:caps@jmenet.com) 担当者名:永井・織野